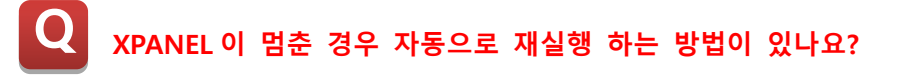

**와치독 기능을 사용하면 일정 시간이 지나면 자동으로 재실행 되도록 설정할 수 있습니다. A**

**XPANEL 이 갑자기 오동작 하여 멈춘 경우 직접 재실행하는 번거로움 없이 일정시간이 지나면 자동으로 재실행 되도록 설정할 수 있으며 해당 기능의 이름은 와치독(WatchDog)입니다.**

**와치독이란, 설정된 시간이 20 초인 경우 20 초동안 XPANEL 이 멈춰있으면 자동으로 오작동이 발생했음을 감지하여 XPANEL 을 재실행 하는 기능입니다.**

**다음은 자세한 설정에 대한 설명입니다.**

**1. XPANEL Ethernet Loader 창에 있는 Configure 버튼을 터치합니다.**

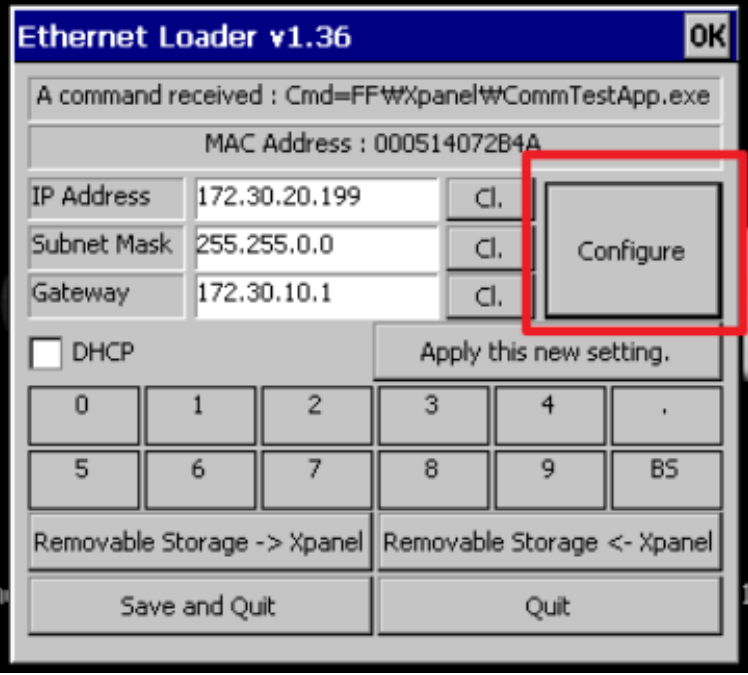

**2. Configure 창의 가장 위에 WatchDog Time(Sec) 라는 설정을 체크합니다.**

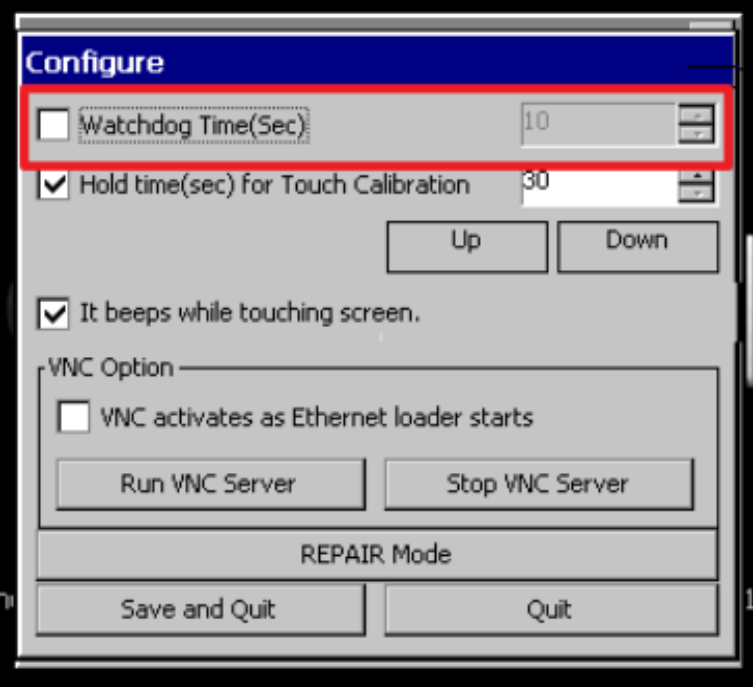

**3. WatchDog Time(Sec) 설정이 활성화되면 시간을 설정할 수 있습니다. \* 설정 가능 시간은 10 초부터 32767 초 입니다.**

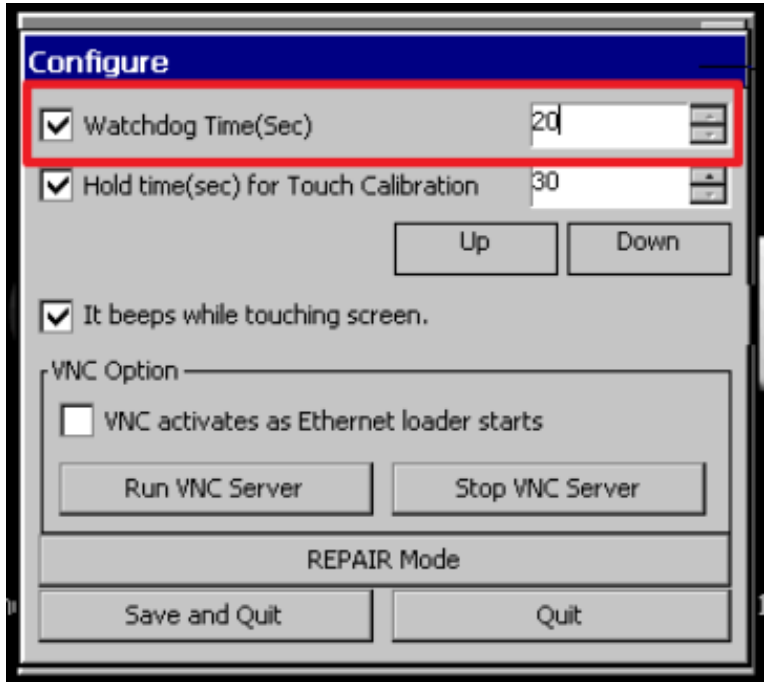

**4. 설정 후 Save And Quit 버튼을 터치합니다.**

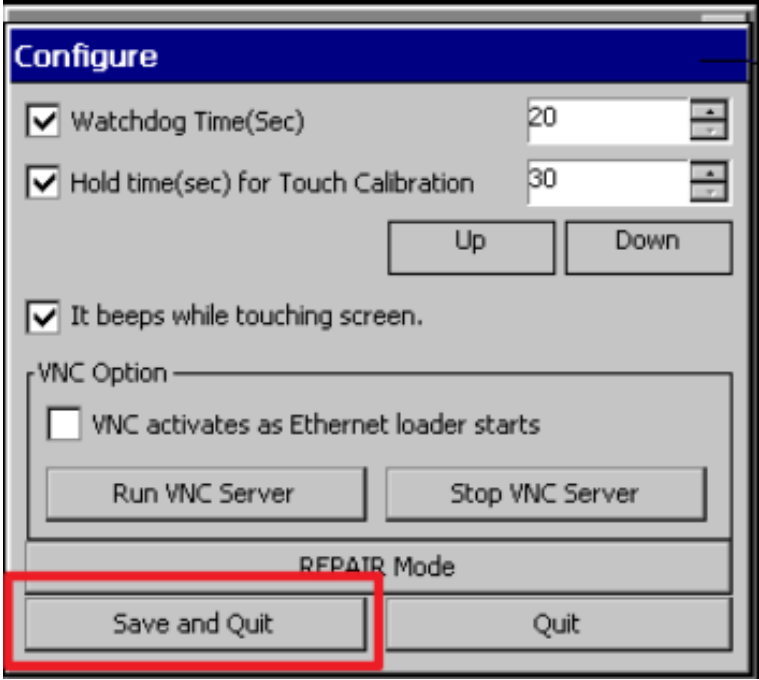

**5. 마지막으로 Ethernet Loader 창에서 한번 더 Save And Quit 를 터치하여 XPANEL 을 재부팅하면 설정이 완료됩니다.**

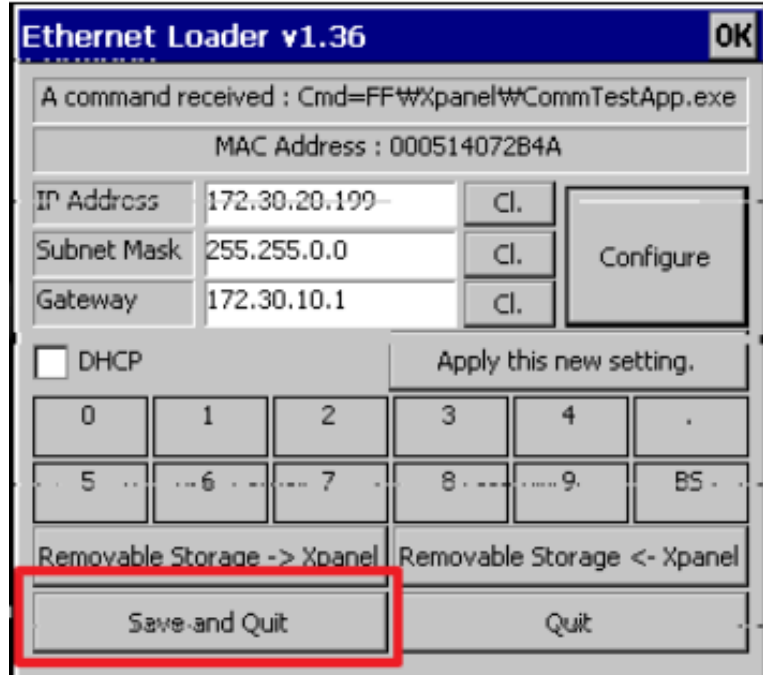

**언제나 고객을 먼저 생각하는 CIMON 이 되겠습니다. 감사합니다.**